# **Généralités sur la Corbeille**

Lorsque vous supprimez un fichier ou un dossier de votre ordinateur, celui-ci est en faittransféré dans la Corbeille de Windows. **Ce procédé vous permet de récupérer votre**<mark>fichier ou</mark> vo**t**re dossier, en cas d'erreur de manipulation par exemple. La Corbeille <mark>est donc</mark> indispensable, mais elle demande d'être vidée régulièrement pour ne pas encombrer inutilement votre ordinateur !

Sommaire

Vider la Corbeille

Récupérer un fichier supprimé

## **Vider la Corbeille**

Vider votre Corbeille ne vous prendra que quelques secondes. **Faites un clic droit sur l'icône de la**Corbeille située sur le bureau, puis sélectionnez ''Vider la Corbeille''. Poursuivez en confirmant la **validation.** Une fois la Corbeille vidée, les fichiers ne seront plus récupérables. Vider votre Corbeille vousperme<sup>t</sup> de libérer de l'espace disque.

Faites un **clic droit** sur la Corbeille et sélectionnez **"Vider la Corbeille", puis validez.**

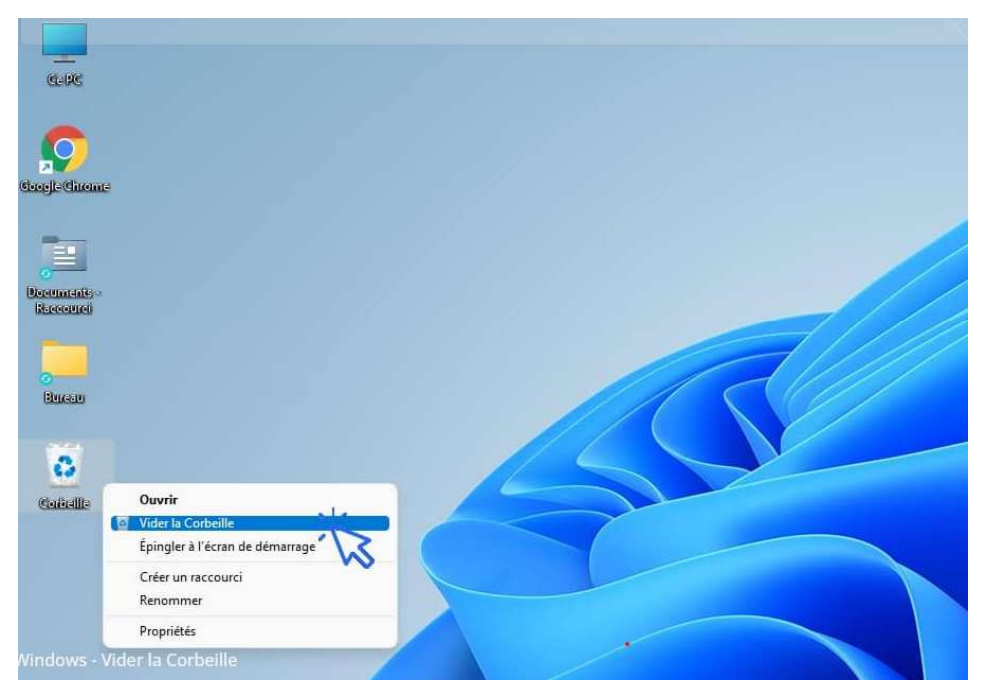

#### **Activer la confirmation de suppression**

Par défaut, la confirmation de suppression d'un fichier (mise en corbeille) ne s'affiche pas. Nous vous conseill<mark>ons</mark> de l'activer en procédant comme ceci : **clic droit sur la Corbeille -> Propriétés -> Afficher la confirmation de suppression**. Cela évitera les mauvaises manipulations, **vous serez alors averti à chaque fois que vous supprimerez un fichier ou un dossier !**

## **Récupérer un fichier supprimé**

Pour récupérer un fichier supprimé, **ouvrez la Corbeille à l'aide du double-clic, repérez votre fichier puis cliquez sur "Restaurer" à l'aide du clic droit.**

 Vous pouvez restaurer un fichier malencontreusement supprimé tant que la Corbeille n'a pas été vidée. Si par contre vous avez malheureusement vidé votre Corbeille, certains programmes spécialisés sont en mesure de récupérer vos fichiers.

## **Ma Corbeille est vide, comment récupérer mes fichiers ?**

**Pour récupérer des fichiers après avoir malencontreusement vidé la Corbeille**, il existe des logiciels de récupération :

- **Recuva** le plus facile d'utilisation
- **DiskDrill**
- **Microsoft File Recovery**
- **PC Inspector File Recovery**
- **Etc.**